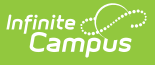

## **Student Acceleration Record (FB) (Ohio Extracts)**

Last Modified on 03/11/2024 8:44 am CDT

### [Report](http://kb.infinitecampus.com/#report-logic) Logic | [Generating](http://kb.infinitecampus.com/#generating-the-extract) the Extract | [Extract](http://kb.infinitecampus.com/#extract-layout) Layout

#### Tool Search: OH Extracts

The Student Acceleration Record (FB) collects records for students participating in accelerated instruction or assessments.

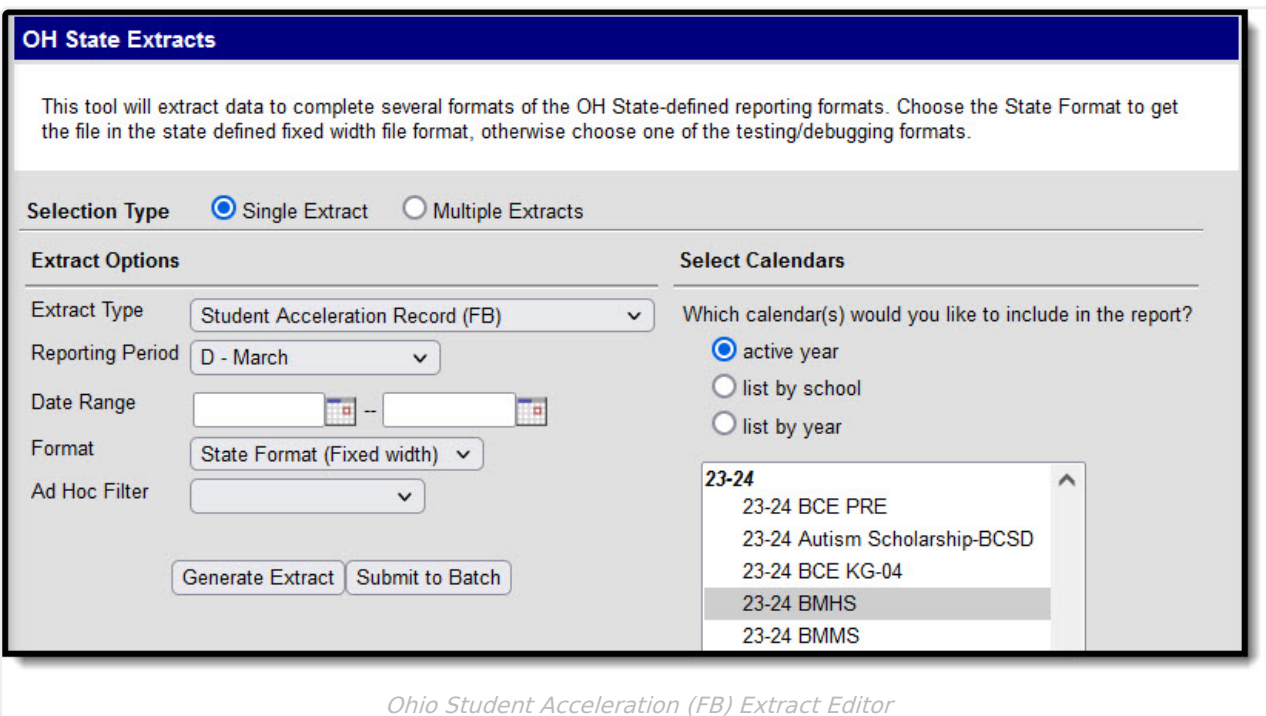

# **Report Logic**

A record will report for a student each time a value is entered for an Accelerated field in enrollments (0-9 or N). One student can have up to five records, one for each subject (Writing, Reading, Math, Social Studies, Science). Data will report from the student's most recent enrollment active during the Date Range entered in the extract editor.

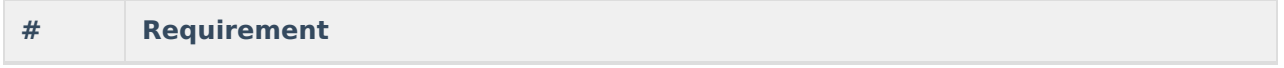

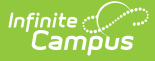

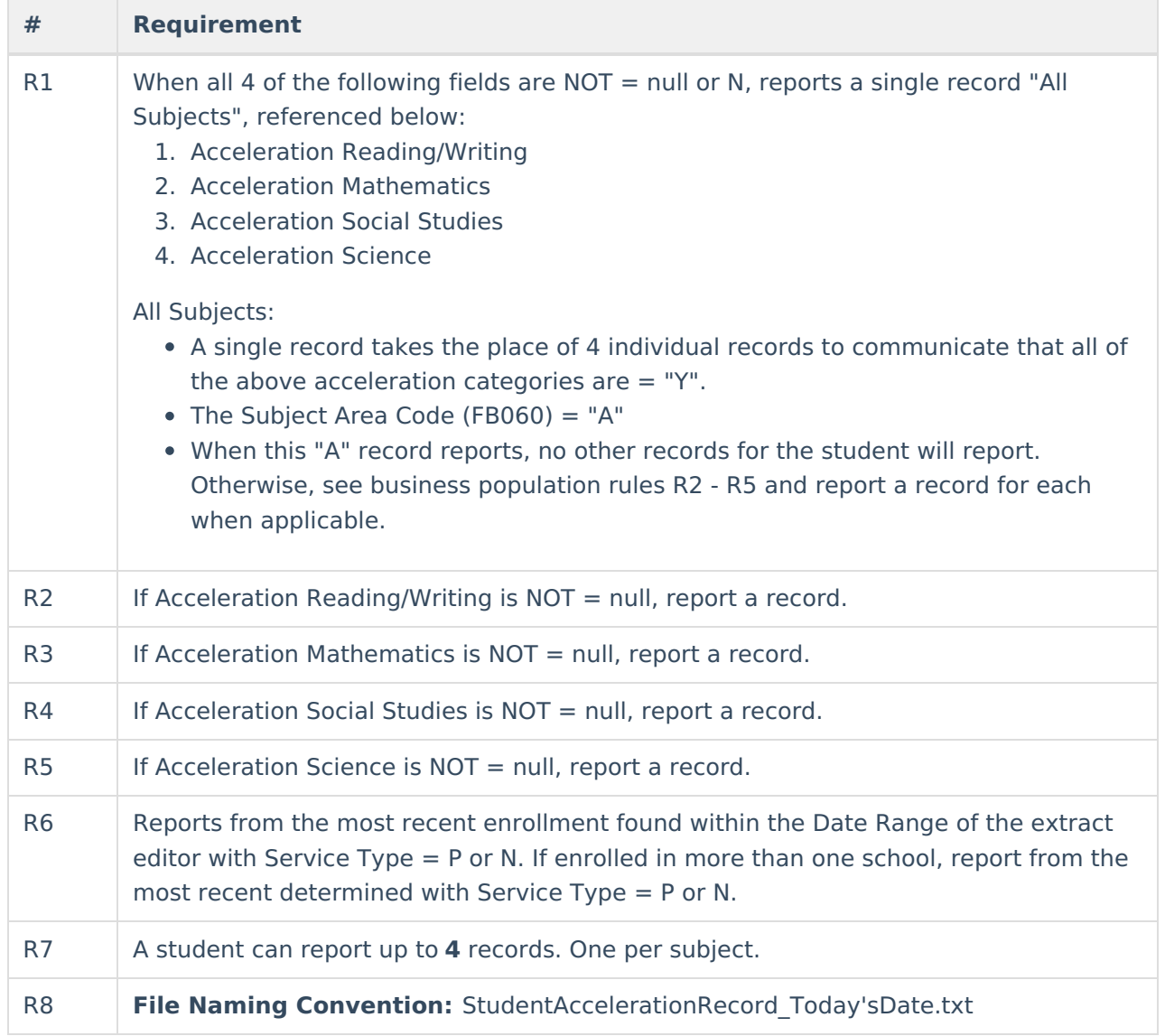

### **Generating the Extract**

- 1. Select Student Acceleration Record (FB) as the **Extract Type**.
- 2. Select the **Reporting Period**. Indicates when the report is being submitted.
- 3. Select the **Format** in which the report should generate. Use State Format (Fixed Width) for submission to the state or HTML, CSV or XML for data review and verification.
- 4. Select an **Ad Hoc Filter** to determine what grade levels will appear in the report. Filters are created in the Filter [Designer](https://kb.infinitecampus.com/help/filter-designer).
- 5. Select which **Calendar(s)** should be included in the extract. Grade Levels with student enrolled in them in the selected calendar(s) are reported.
- 6. Click **Generate Extract** to generate the report in the indicated format or **Submit to Batch** to schedule when the report will generate. If generating multiple extracts at a time (after Campus.1921), requests can only be submitted to the Batch Queue.

Users have the option of submitting a Student Acceleration Record report request to the batch queue by clicking **Submit to Batch** instead of Generate Extract. This process will allow larger reports to generate in the background, without disrupting the use of Campus. For more

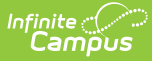

information about submitting a report to the batch queue, see the Batch [Queue](https://kb.infinitecampus.com/help/batch-queue) article.

# **Extract Layout**

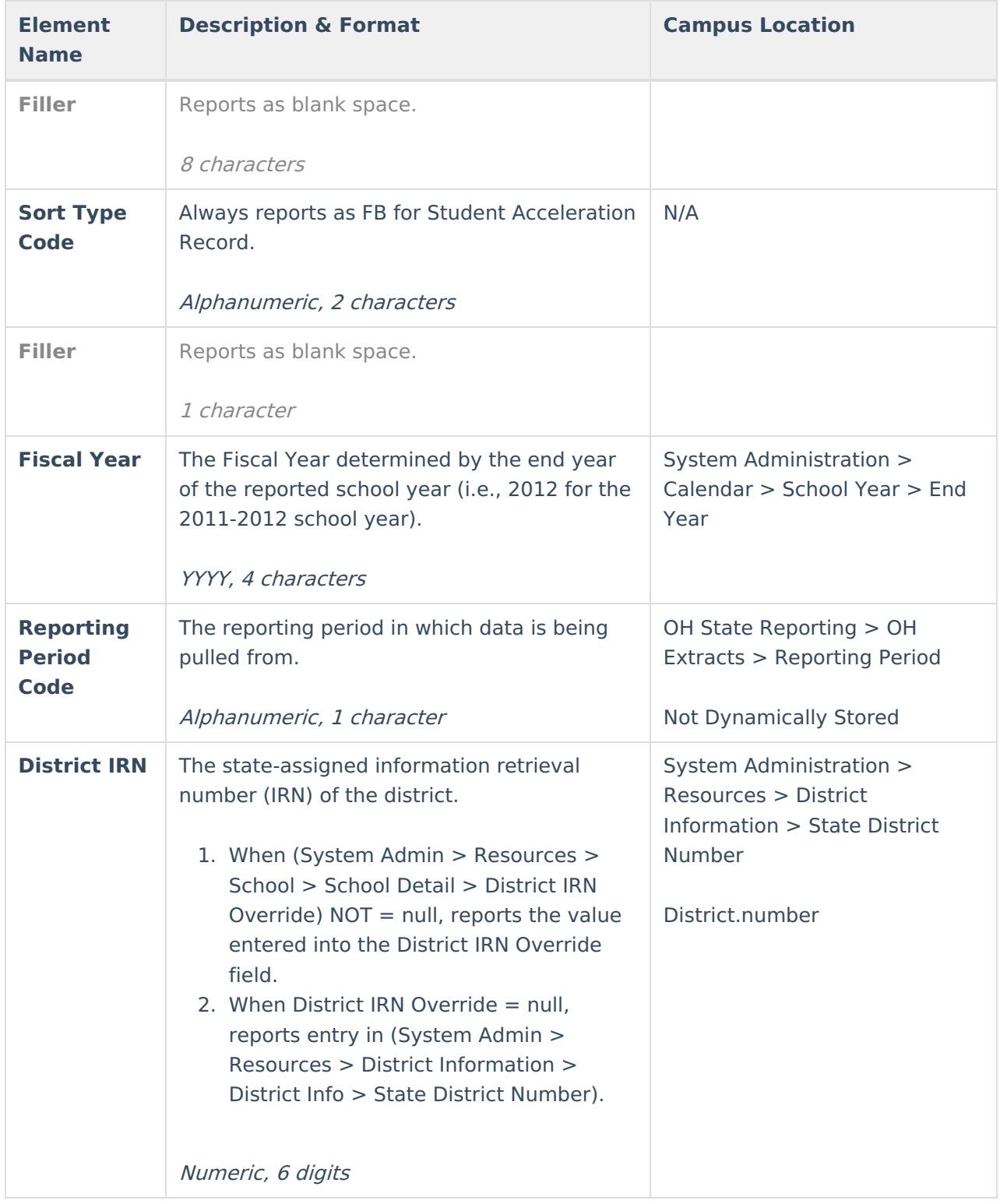

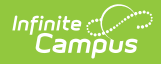

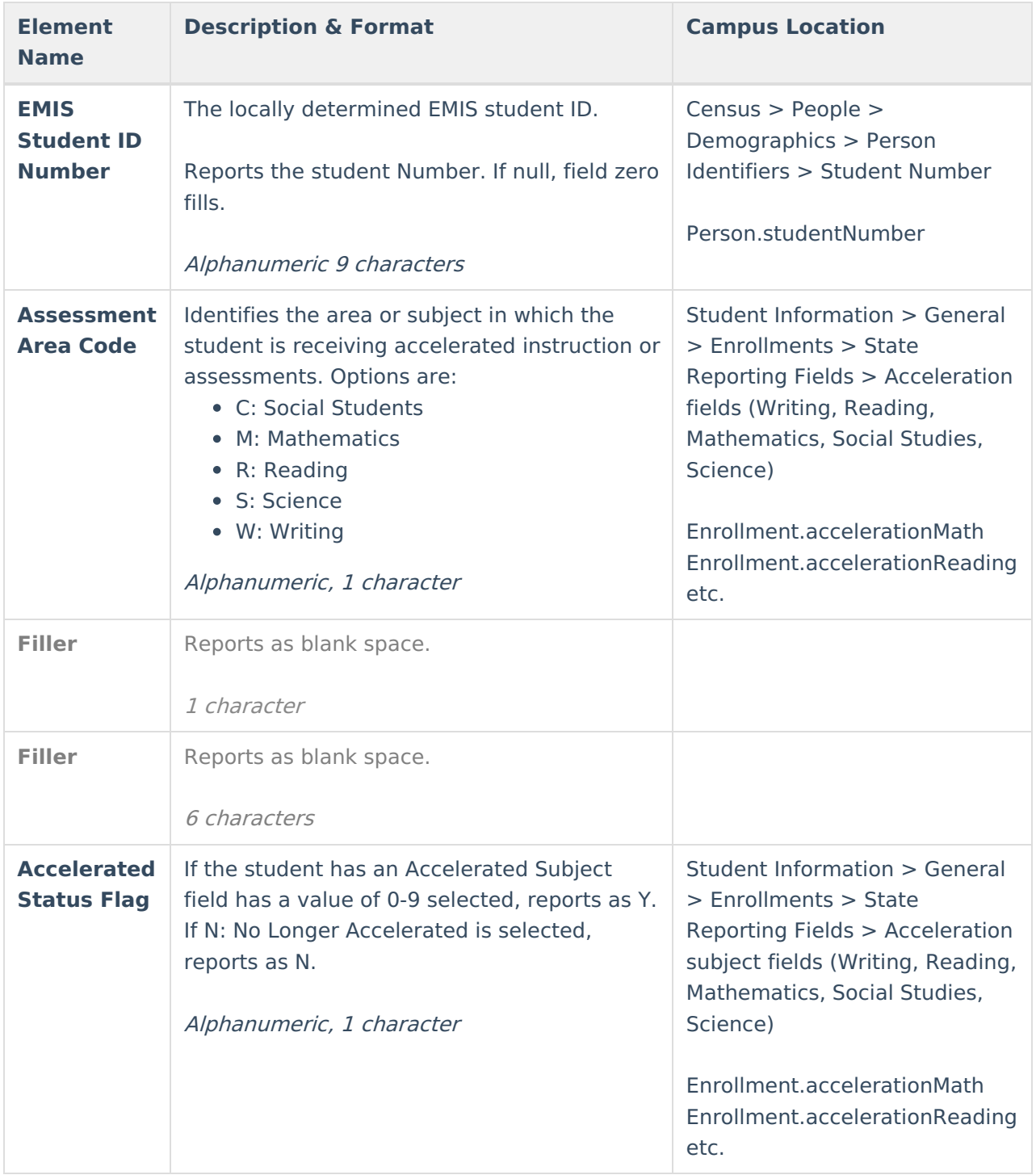